# **LABORATORIO DI MATEMATICA LE FUNZIONI GONIOMETRICHE**

# **Le funzioni goniometriche di Excel**

Le funzioni SEN( $\alpha$ ), COS( $\alpha$ ), TAN( $\alpha$ ) restituiscono il seno, il coseno, la tangente dell'angolo  $\alpha$  espresso in radianti.

La funzione ARCSEN(*n*) dà l'angolo  $\alpha$ , appartenente all'intervallo  $\left[-\frac{\pi}{2},\frac{\pi}{2}\right]$ , il cui seno vale *n*.

ARCTAN(*n*) dà l'angolo  $\alpha$ , appartenente all'intervallo  $\left]-\frac{\pi}{2};\frac{\pi}{2}\right[$ , la cui tangente vale *n*.

ARCCOS(n) dà l'angolo  $\alpha$ , appartenente all'intervallo [0;  $\pi$ ], il cui coseno vale n. La funzione PI.GRECO() dà il valore di  $\pi$  con quindici cifre.

# **ESERCITAZIONE GUIDATA**

**Per studiare l'influenza che i coefficienti** *a***,** *b* **e** *c* **hanno sul grafico delle funzioni da** R **a** R **definite dalla legge** *f*- *x* 7 *a* **sen (***bx* + *c***), costruiamo un foglio elettronico che:**

**a) legga i valori per i coefficienti** *a***,** *b* **e** *c***;**

- **b**) stabilisca il periodo *T*, l'ampiezza *A* e lo sfasamento  $\varphi$  della funzione;
- **c) determini le intersezioni con gli assi cartesiani del grafico della funzione;**
- **d) tracci il grafico della funzione e, per confronto, quello della funzione** *f x* 7 **sen** *x* **nell'intervallo**  $[\varphi; \varphi + 2\pi]$ .

**Proviamo il foglio assegnando il valore 1,5 ad** *a***, 3 a** *b* **e**  $\frac{\pi}{6}$  **a** *c***.** 

## **L'analisi del problema**

Le caratteristiche della funzione sinusoidale in relazione ai valori dei coefficienti *a*, *b* e *c* sono: il periodo  $T = \frac{2\pi}{b}$ , lo sfasamento  $\varphi = -\frac{c}{b}$ , l'ampiezza  $A = a$ .

L'intersezione con l'asse  $y$  è in (0;  $a \cdot$  sen c); le intersezioni con

l'asse x sono in  $\left(-\frac{c}{b} + k\frac{\pi}{b}, 0\right)$ , con  $k = 0, \pm 1, \pm 2, ...$ 

## **La preparazione del foglio**

• Scriviamo le didascalie come vediamo in figura 1 e mettiamo dei bordi alle celle B3, B4, B5, che devono contenere i valori dei coefficienti a, b e c.

• Digitiamo le formule = B3 in B7 per l'ampiezza, = (2\*PI.GRE- $CO($ ))/B4 in B8 per il periodo e =  $-$  B5/B4 in B9 per lo sfasamento.

• Mostriamo l'intersezione con l'asse y scrivendo 0 in A12  $e = B3*SEM(B5)$  in B12.

 $\bullet$  Per calcolare alcune intersezioni con l'asse x, inseriamo un contatore nella colonna A, scrivendo 0 in A16, 1 in A17 e trascinando la zona A16:A17 sino alla A22, poi digitiamo  $=$   $(-$  \$B\$5 + A16\*PI.GRECO())/\$B\$4 in B16 e 0 in C16 e copiamo la zona B16:C16 sino alla riga 22.

 **Figura 1 Il foglio con le caratteristiche della funzione sinusoidale.**

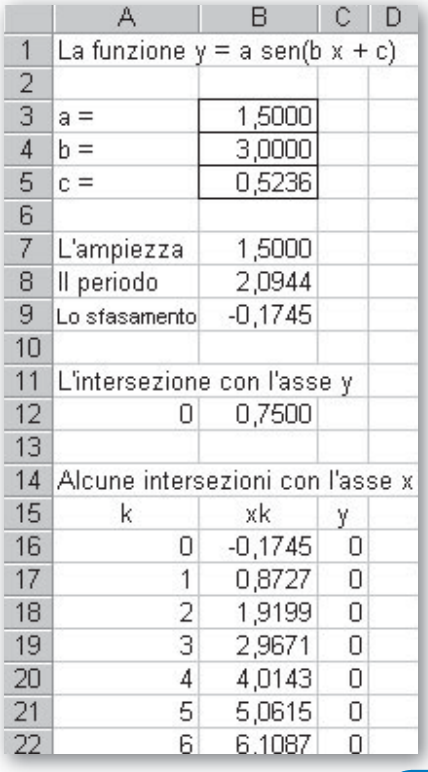

Questo file è una estensione online dei corsi di matematica di Massimo Bergamini, Anna Trifone e Graziella Barozzi

#### **L'applicazione del foglio**

• Facciamo operare il foglio con i dati proposti, digitando 1,5 in B3, 3 in B4  $e =$  PI.GRECO()/6 in B5, e vediamo i risultati in figura 1.

#### **La tabella per i grafici**

Prepariamo una tabella con le coordinate di venticinque punti della funzione data e di sen x, con x variabile da  $\varphi$  a  $\varphi$  +2 $\pi$  con

incrementi di  $\frac{2\pi}{24} = \frac{\pi}{12}$ .

• Calcoliamo l'incremento di  $x$  in H3 = PI.GRECO()/12.

 $\bullet$  Digitiamo = B9 in F6, = F6 + \$H\$3 in F7 e copiamo la F7 sino alla F30.

• Digitiamo =  $$B$3*SEN($B$4*F6 + $B$5) in G6 e = SEN(F6) in$ H6 e copiamo la zona G6:H6 sino alla riga 30. Vediamo come si presenta la tabella in figura 2.

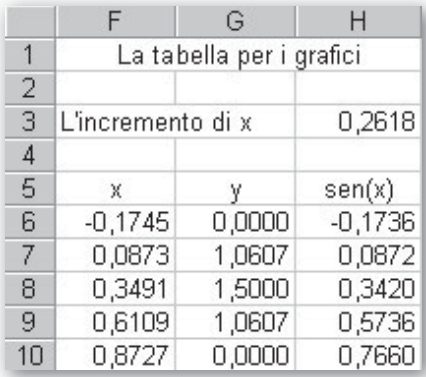

 **Figura 2 La tabella per i grafici.**

#### **I grafici**

• Per realizzare i grafici, evidenziamo la zona F5:H30 e diamo il comando Inserisci\_Grafico. Nella prima finestra di dialogo scegliamo il tipo Dispers(XY) e il sottotipo Dispersione con coordinate unite da linee smussate. Nella seconda confermiamo le proposte di Excel. Nella terza togliamo la griglia. Nella quarta scegliamo di creare un nuovo foglio grafico.

• Togliamo poi il colore allo sfondo, sostituiamo il colore della linea e degli indicatori dei punti della funzione sinusoidale con il colore nero e quelli di sen  $x$  con il colore rosso. Al termine delle variazioni vediamo il grafico di figura 3, dove possiamo osservare lo sfasamento e l'ampiezza della funzione sinusoidale data confrontati con quelli di sen x. Inoltre vediamo le tre oscillazioni complete della funzione nell'intervallo  $[\varphi; \varphi + 2\pi]$  ampio  $2\pi$ .

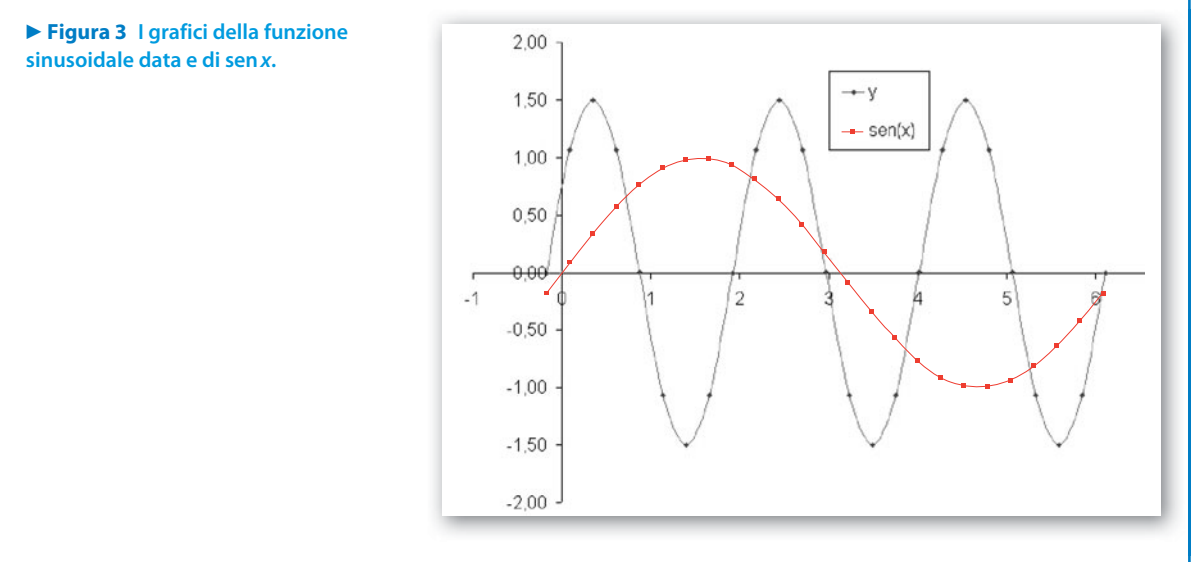

#### **Ulteriori grafici**

Per studiare l'influenza che hanno i coefficienti sul grafico, sostituisci ad a, b, c altri valori, modificando un coefficiente alla volta e osservando il grafico ottenuto.

# **Esercitazioni**

 Considera i sistemi di misura per gli angoli (il sistema in radianti, il sistema sessadecimale e il sistema sessagesimale) e, tramite l'aiuto del computer, costruisci una funzione che, ricevuta l'ampiezza di un angolo espressa in un sistema, ne mostri la corrispondente misura negli altri sistemi. Prova la funzione con: **1**

a)  $\alpha = \frac{\pi}{2}$ ,<br>b)  $\alpha = 270^{\circ}$ ,  $\alpha = 1,$   $\alpha = 0,3526777122;$  $\alpha = 170^{\circ}20'40'',$   $\alpha = 30^{\circ}30';$ c)  $\alpha = 57,29577951^{\circ}, \quad \alpha = 90^{\circ}, \quad \alpha = 20,2064444^{\circ}.$ [90° e 90°, 57° 17'45" e 57,29577951°, 20° 12'25" e 20,20694444°; 270° e 4,71238898, 170,3444444° e 2,973071418, 30,5° e 0,5323254218; 57° 17'45" e 1,90° e 1,570796326, 20° 12'23" e 0,352668984]

**2** Traccia il grafico di  $y = \arcsin x$ , determina le ordinate dei punti di ascissa  $-1, -\frac{1}{2}, -\frac{1}{4}, 0, \frac{1}{4}$ ,  $\frac{1}{4}$  $\frac{1}{4}$ , 0,  $\frac{1}{4}$  $-1, -\frac{1}{2}, -\frac{1}{4}, 0, \frac{1}{4}, \frac{1}{2}$  ed evidenziali su grafico. **2**

**3** Idem per  $y = \arccos x$ . **3**

**4** Idem per  $y = \arctg x$ , con i punti di ascissa  $-10, -5, -1, -\frac{1}{2}, 0, \frac{1}{2}, 1, 5, 10$ . **4**